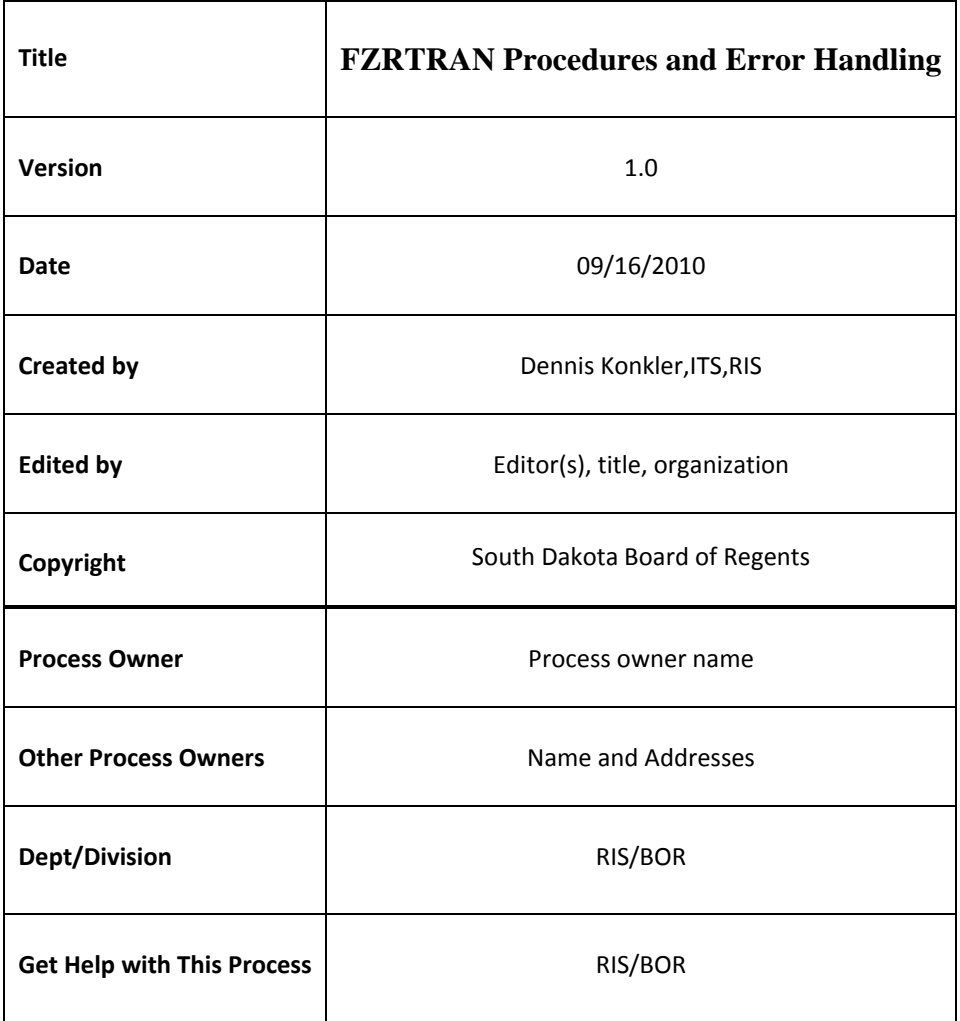

p. 2 of 7 rev. 10/15/2010

--------------------------------------------------------------------------------------------

## **Description:**

This program will transfer the files as needed.

#### **Run Schedule:**

This is run on a daily basis. Runs and transfers the files from Banner.

To run and transfer the files from Banner go to the FZRTRAN process.

#### **Parameters to run:**

The following are all the possible parameters. As you can see there is a separate parameter for each file that would be transferred using FZRTRAN. If you do not have that file to send, you leave the value as the default. As new files need to run through this process additional parameters will be added for each file. In the Validation column below you will see sample file names that are expected.

#### **PARAMETERS:**

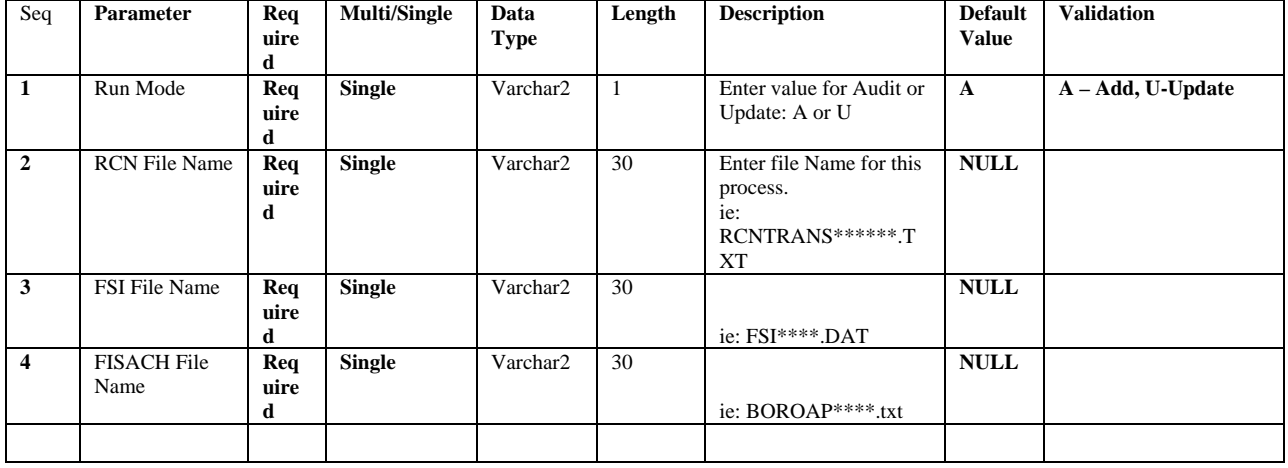

#### **Output Files:**

Files to be transferred are stored in /u01/app/sct/dataload. Once they are processed .processed is added to filename.

Transfer will be to the state computer at blueibm.state.sd.us. Files will be named with BOR\ preceding the file name. An example would be: BOR\FSIPAY1009161153.BIN

A .lis and .log file will also be created in /u03/banjobs directory for the FZRTRAN instance being run.

p. 3 of 7 rev. 10/15/2010

--------------------------------------------------------------------------------------------

## **Criteria:**

- 1. Log into BANNER and at the General Menu screen type in FZRTRAN. Hit the tab key this will display a description of the process.
- 2. Click on NEXT BLOCK to go to the Printer Control section, and fill in the Printer field with appropriate value.
- 3. Click on NEXT BLOCK to get to the Parameter Values section. Make sure the Audit/Update parameter is ran with an 'A' until you are sure the file is right and you have verified there are no errors.
- 4. Then you fill in the file name for just the files you are transferring and leave the others as NULL.
- 5. Click on NEXT BLOCK to move to the Submission section.
- 6. Click the SAVE diskette in the upper left corner to submit the process.

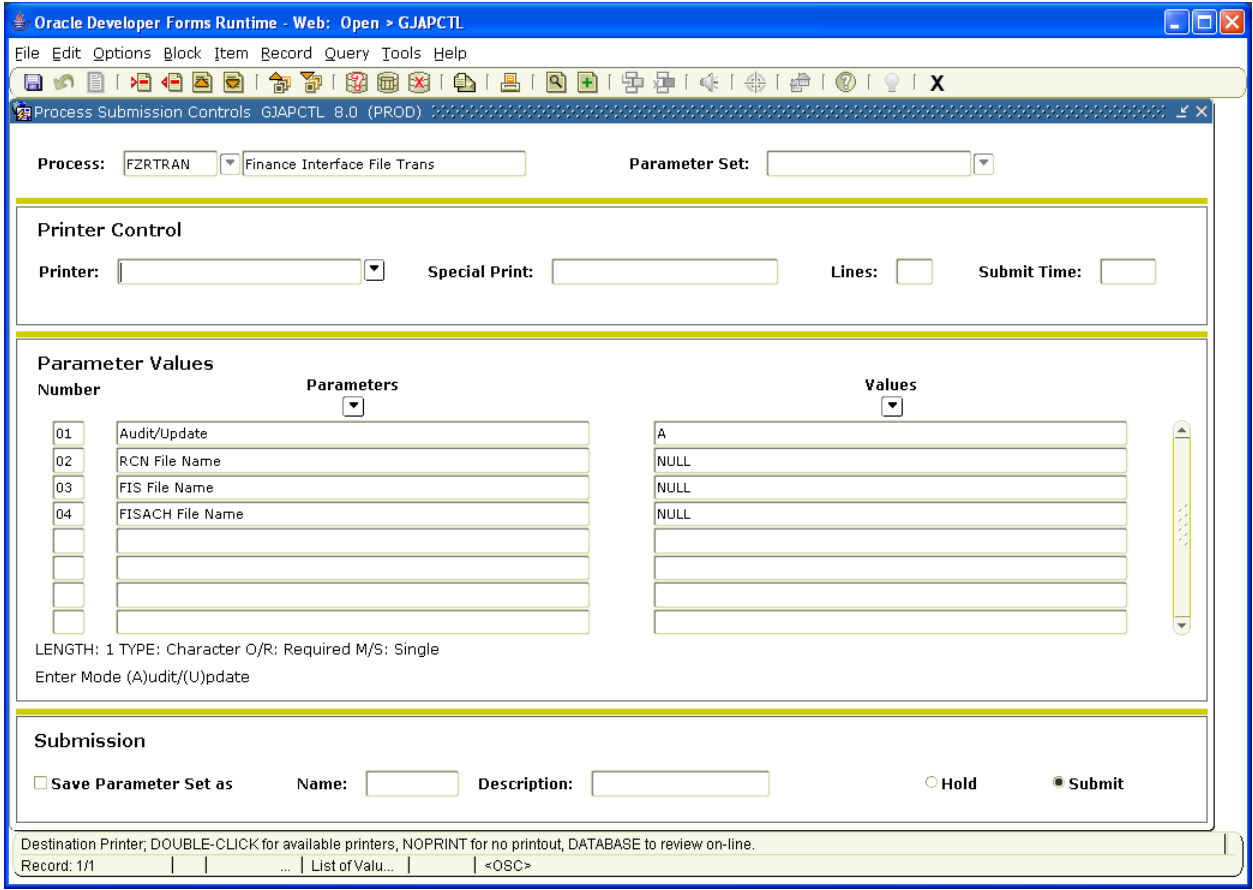

**To view the .lis and .log files go to the options on the top menu bar click on Review Output(GJIREVO).** 

p. 4 of 7 rev. 10/15/2010

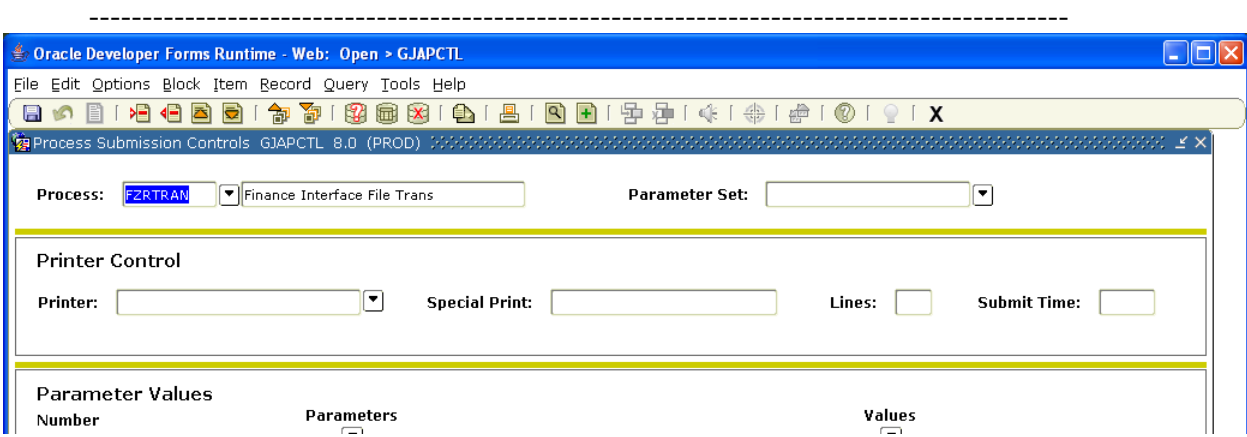

**To view the .log and .lis files you have to click the dropdown arrow on the File Name field and the files will display in the open space below.** 

 **To view the files you have to double click on the file or highlight it and hit the OPEN button at the bottom of the screen.** 

**To go back and view a different file you have to hit the Rollback arrow next to the Save/Submit button and then click the dropdown arrow on the File Name field.** 

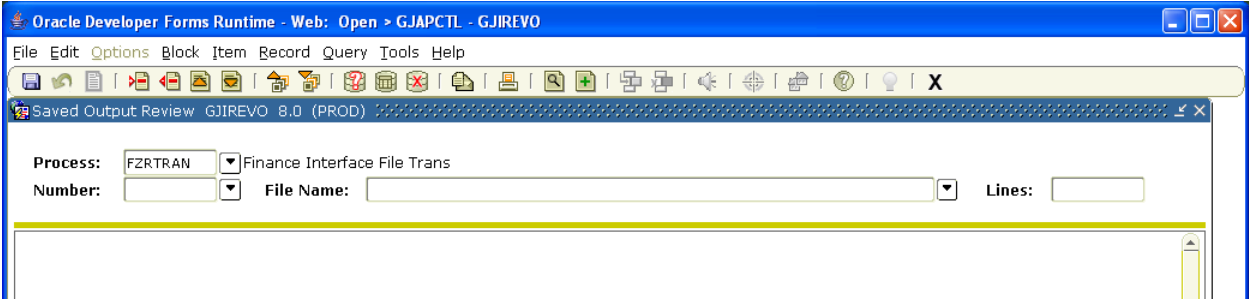

**The .lis file show entries similar to the following giving total record count, amounts where applicable etc. It is broken down by file parameter.** 

\_\_\_\_\_\_\_\_\_\_\_\_\_\_\_\_\_\_\_\_\_\_\_\_\_\_\_\_\_\_\_\_\_\_\_\_\_\_\_\_\_\_\_\_\_\_\_\_\_\_\_\_\_\_\_\_\_\_\_\_\_\_\_\_\_\_\_\_\_\_\_\_\_\_\_\_\_\_\_\_\_\_\_\_\_\_\_\_\_\_\_\_\_\_\_\_\_\_\_\_\_\_\_\_

\*\*\*\*\*\*\*\*\*\*\* FZRTRAN BEGIN PROCESSING: MODE: A - Feb 02 16:15 \*\*\*\*\*\*\*\*\*\*\* PARAMETER VALIDATION SUMMARY \*\*\*\*\*\*\*\*\*\*\*\*\* RCN: Parameter is NULL, interface will not be verified or run. FSI: File: utf8.dat: File exists. FSI: File: utf8.dat: Supplemental verification below: Details of FSI file /u01/app/sct/dataload/utf8.dat are: -rw-r--r--- 1 root banner 5825116 Jan 26 14:21 /u01/app/sct/dataload/utf8.dat FISACH: Parameter is NULL, interface will not be verified or run. \*\*\*\*\*\*\*\*\*\* PARAMETER VERIFICATION SUCCESSFUL MODE - A \*\*\*\*\*\*\*\* \*\*\*\*\*\*\*\*\*\*\* PZRPARM END PROCESSING: MODE: A

p. 5 of 7 rev. 10/15/2010

--------------------------------------------------------------------------------------------

**The .log file looks as follows for a successful run. The .log file will tell you there are errors in the process:** 

-----------------LOG FILE -------------------- script: fzrtran.shl process: FZRTRAN job: fzrtran user: ddtieman printer: DATABASE list file: /u03/banjobs/fzrtran\_334694.lis log file: /u03/banjobs/fzrtran\_334694.log -----------------------------------------------

printer: DATABASE Running Date & Time: Mon Feb 1 16:15:50 CST 2010

Starting Script

Successfully executed the FZRTRAN script

End Date & Time: Mon Feb 1 16:15:51 CST 2010

Completed Shell Script. lis and log files written to database via gurinso Connected.  $\overline{\phantom{a}}$  , and the contribution of the contribution of the contribution of the contribution of the contribution of the contribution of the contribution of the contribution of the contribution of the contribution of the

**Once the files have completed running through the FZRTRAN process the files have .processed attached to the end so you know they have ran. See example screenshot below:** 

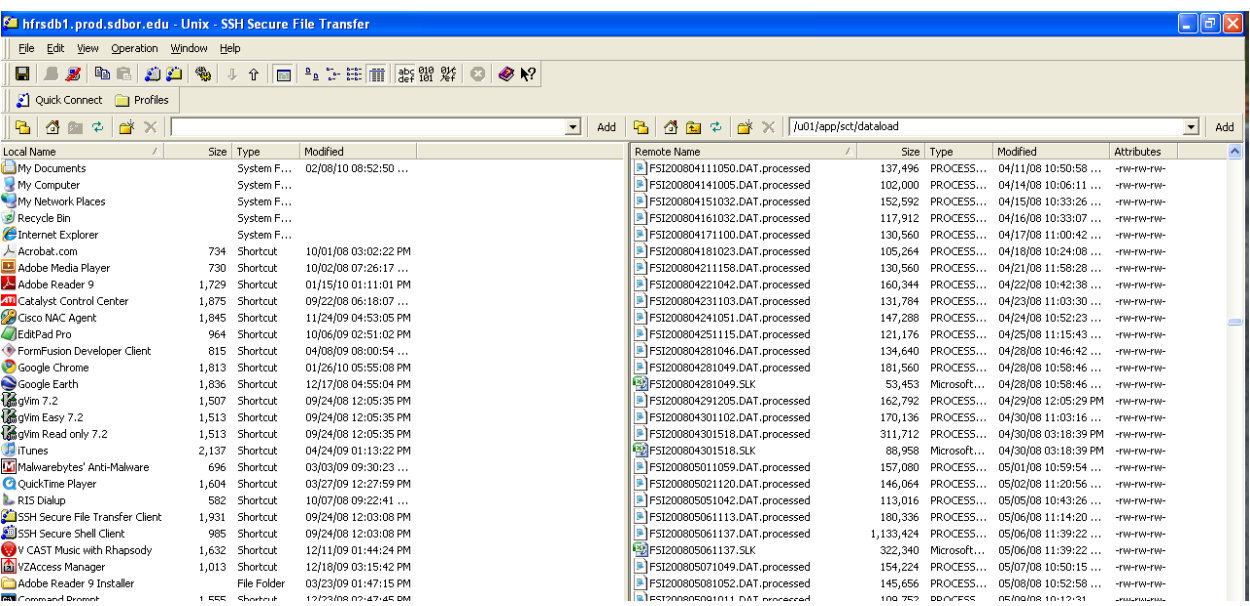

**IMPORTANT NOTE: When running in Audit mode, the errors will not run through the conversion program with the exception of: ë** (e-umlaut or dieresis). **If the error refers to the preceding character then it can be ignored. All other errors must be corrected before running in Update mode.** 

p. 6 of 7 rev. 10/15/2010

--------------------------------------------------------------------------------------------

#### **Error Handling:**

**If there are errors the .log file will state there were errors as follows and then the .lis shows what the errors were:** 

-----------------LOG FILE -------------------- script: fzrtran.shl process: FZRTRAN job: fzrtran user: ddtieman printer: DATABASE list file: /u03/banjobs/fzrtran\_334698.lis log file: /u03/banjobs/fzrtran\_334698.log -----------------------------------------------

printer: DATABASE Running Date & Time: Mon Feb 1 16:30:07 CST 2010

Starting Script

Error: There were errors executing the FZRTRAN script Script Ended and no report.

End Date & Time: Mon Feb 1 16:30:16 CST 2010

Completed Shell Script. lis and log files written to database via gurinso

**Below is a .lis file with errors. As you can see the first row printed out (highlighted in green), is the row of data in error. In this case the ½ is the issue. If you were unable to find the data in error, you could look at the block of data following the first (here it is highlighted in yellow), and you will see the same data. The piece of data that has the issue will have something like /00BD in its place (will always start with the /00, seen below highlighted in pink).** 

**If there are errors, contact your RIS contact(s) to fix the file so that you can run in Audit mode again.** 

**\_\_\_\_\_\_\_\_\_\_\_\_\_\_\_\_\_\_\_\_\_\_\_\_\_\_\_\_\_\_\_\_\_\_\_\_\_\_\_\_\_\_\_\_\_\_\_\_\_\_\_\_\_\_\_\_\_\_\_\_\_\_\_\_\_\_\_\_\_\_\_\_\_\_\_\_\_\_\_\_** 

\*\*\*\*\*\*\*\*\*\*\* FZRTRAN BEGIN PROCESSING: MODE: A - Feb 02 16:30 \*\*\*\*\*\*\*\*\*\*\*\* PARAMETER VALIDATION SUMMARY \*\*\*\*\*\*\*\*\*\*\*\*\*

RCN: File: utf8.dat: File exists. RCN: File: utf8.dat: Supplemental verification below: Total Dollar Amount - \$21474836.47 RCN: File: /u01/app/sct/dataload/utf8.dat: UTF8 Check below:

SQL\*Plus: Release 10.2.0.4.0 - Production on Mon Feb 1 16:30:08 2010

Copyright (c) 1982, 2007, Oracle. All Rights Reserved.

p. 7 of 7 rev. 10/15/2010

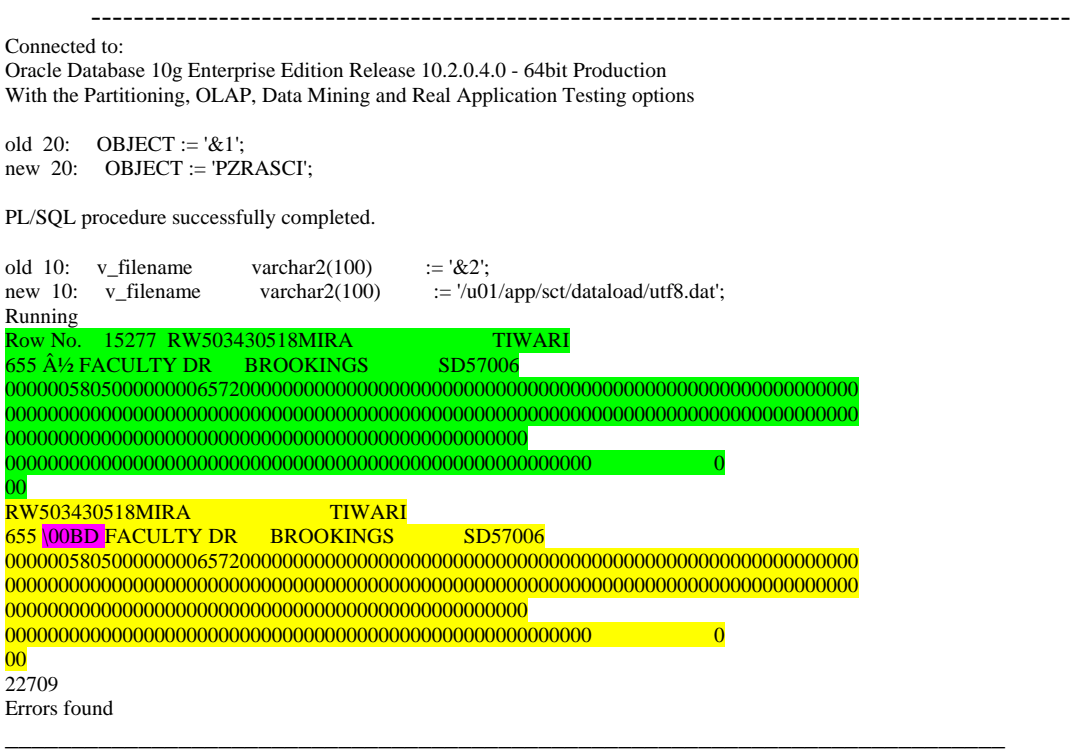

# **Change Requests:** N/A

## **Special Information for Technical:**

(Any information that might be of use for the technical person looking at the report.)

# **Related Documents/Links:**

(Any information that might be of use for the technical or functional person looking at the report that might exist in other white papers.)